# **音楽データの情報を編集する iPodを再生する**

## アルバム・曲の情報を見る

よみが未入力のアルバム※ のみを表示させる ことができるようになりました。 ※アルバム名、アーティスト名、曲名のいずれ かのよみの情報がない場合

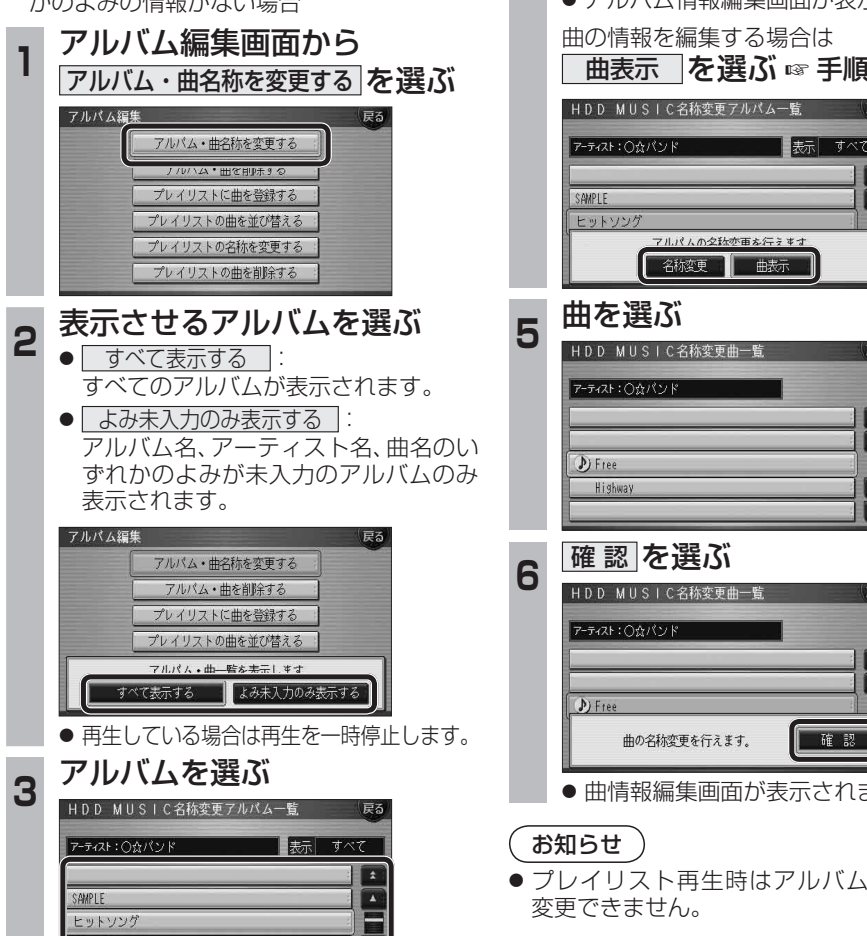

 $\overline{\cdot}$ 

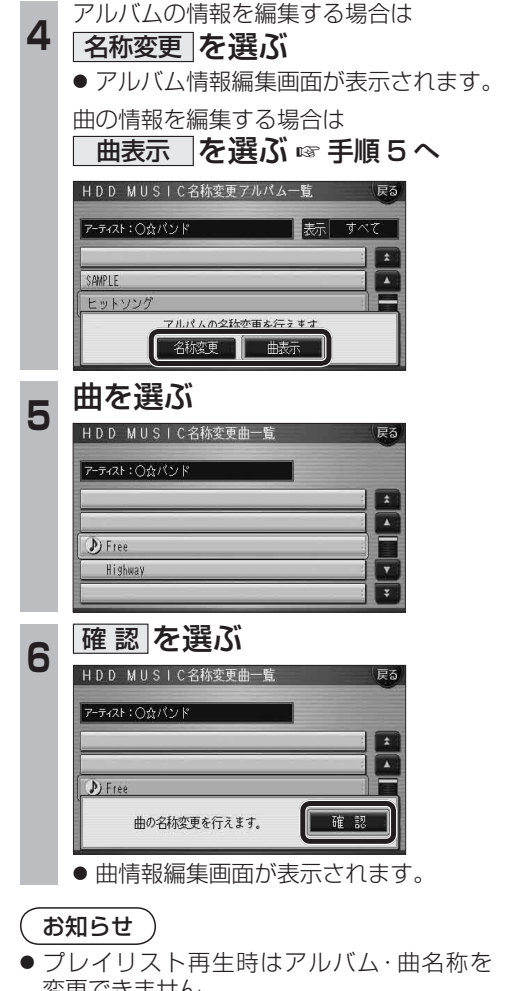

iPodとナビゲーションを接続して使用できるようになりました。 ● 接続するには、別売のiPod用インターフェースケーブル(CA-DC300D)が必要です。

## iPodをナビゲーションに接続する

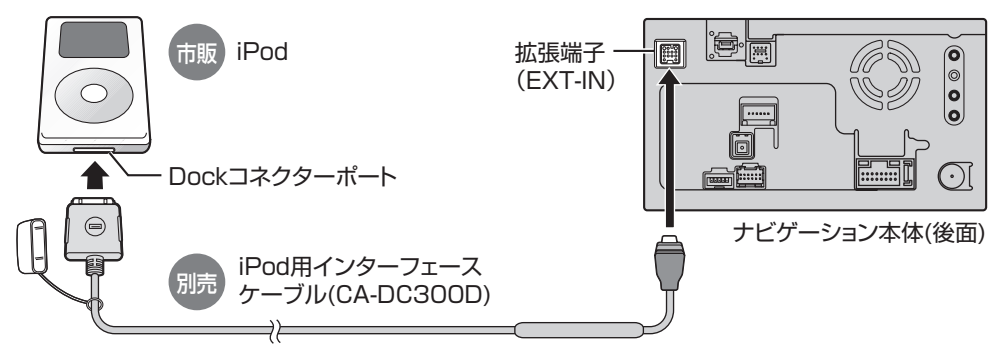

#### ■ 取り外すには

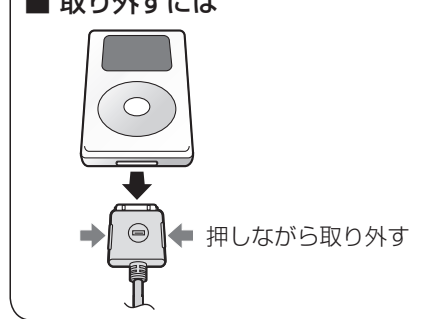

- 
- iPod本体では操作できなくなります。
- 接続後は、拡張ユニット情報画面で、iPodが ON表示になっているかをご確認ください。 (ぼ22ページ)
- ナビゲーション本体と接続中は、iPodは充電 されます。[iPodの機種/ソフトバージョンに よっては、充電されません。詳しくは、「iPod について | (@68ページ) をご覧ください。]

### お知らせ

- 接続可能なiPodおよびiPod再生時の制限 については68ページをご覧ください。
- ナビゲーションと接続してiPodを使用中に、 iPodのデータが消失した場合は、その補償 はいたしかねますので、ご了承ください。
- 20 21 ● iPodは、著作権のないマテリアル、または法的に 複製・再生を許諾されたマテリアルを個人が私 的に複製・再生するために使用許諾されるもの です。著作権の侵害は法律上禁止されています。

## 新 **新 機 能**機 能 **HDS630D/RD HDS620D/RD**

お願い

- 配線・取り付けには専門の技術と経験が必要 です。安全のため、必ずお買い上げの販売店 に依頼してください。
- ナビゲーションと接続するときは、iPodの リモコンやヘッドフォンなど、iPodのアク セサリーを接続しないでください。正しく動 作しない場合があります。
- ●オーディオがiPodのときに、iPodの取り 付け・取り外しをしないでください。雑音が 発生し、スピーカー破損の原因となる場合が あります。
- 運転中にiPodが動かないようにホルダーな どでしっかりと固定してください。
- iPodを車内の温度が高くなる場所に長時間 放置しないでください。
- ●車のエンジンを切った (ACCをOFFにした) あとは、必ず、iPodを取り外してください。 iPodの電源が切れず、iPodの電池を消耗す ることがあります。
- iPodが正しく動作していないときは、iPod をナビゲーション本体から外してリセット し、再度接続してください。
- 接続するiPodやiPod用インターフェース ケーブル(CA-DC300D)の説明書も、併せ てご覧ください。

BEST

クラシックBEST